# Programmes After Market Services (P.A.M.S.) Technical Documentation NME-2A SeriesTransceivers

# Service Tools/Accessories

Service Tools/Accessories

**Technical Documentation** 

[This page intentionally left blank]

Page 2 Original 08/97

# **Contents – Service Tools/Accessories**

| F                                                                 | Page No |
|-------------------------------------------------------------------|---------|
| List of Service Accessories                                       | 5       |
| Audio Test Box JBA-3                                              | 5       |
| Product Code                                                      | 5       |
| View of Audio Test Box                                            | 6       |
| Service Cable                                                     | 6       |
| Product Code                                                      | 6       |
| View of Service Cable                                             | 6       |
| System Cable SCM-1                                                | 7       |
| Product Code                                                      | 7       |
| View of System Cable                                              | 7       |
| Remote SIM Reader CAE–2 and SIM Snap with Connector & Cable DKS–4 | 8       |
| Product Code                                                      | 8       |
| View of External SIM Reader and Accessories                       | 8       |
| SIM Guide Removal Tool SRT-1                                      | 9       |
| Product Code                                                      | 9       |
| View of SIM Guide Removal Tool                                    | 9       |
| Modular Cable DKH–1                                               | 10      |
| Product Code                                                      | 10      |
| View of Modular Cable                                             | 10      |
| PC/MBUS Adapter DAU-2                                             | 11      |
| Product Code                                                      | 11      |
| View of DAU–2                                                     | 11      |
| D9/D25 RS-232 Adapter                                             | 11      |
| Product Code                                                      | 11      |
| View of Adapter                                                   | 11      |
| SW Security Device "Dongle" PKD–1                                 | 12      |
| Product Code                                                      | 12      |
| View of SW Security Device                                        | 12      |
| Flash Prommer FPS-3                                               | 13      |
| Product Code                                                      | 13      |
| View of Flash Prommer                                             | 13      |

Service Tools/Accessories

**Technical Documentation** 

This page intentionally left blank.

Page 4 Original 08/97

#### List of Service Accessories

#### Audio Test Box JBA-3

The Audio Test Box has two main functions:

- To assemble the DAU–2 PC/MBUS adapter cable, the Handset's spiral cable, and the Transceiver MBUS cable, so service software's audio test can be performed.
- To connect the handset audio to the Celluar GSM Tester, so the the audio frequency and audio signal value can be measured. It is also possible

insert an external audio signal value can be measured. It is also possible insert an external audio generator into "Ext MIC Input", and switch between the ext. audio and int. handset MIC. E.i. with the switch in the "Handset MIC Output" position it is possible to monitor signals from the handset and when the switch is in the "Ext MIC Input" position an external microphone/generator may be monitored. The "Handset EAR Output" is output from the transceiver to the earpice, monitoring the uplink signal.

For audio testing connect the coaxial cable as follows:

- Connect both coaxal BNC–BNC cable to the connectors of AudioTest Box marked as Ext MIC input and Handset EAR output.
- Attach Handset EAR output line to AF INPUT of test equipment.
- Attach EXT MIC input line to MOD GEN OUTPUT of test equipment and switch to "EXT MIC INPUT".

For service software use connect the cable as follows:

- Attach the handset's spiral cable to the "Handset" on the Audio Test Box
- Attach one end of the DKH–1 Modular cable to the DAU–2 and the other end to the Audio Test Box.
- Attach one end of the DKH–1 Modular cable to the phone's system cable and the other end to the Audio Test Box.

#### **Product Code**

Audio Test Box JBA-3:

0694044

**Technical Documentation** 

#### **View of Audio Test Box**

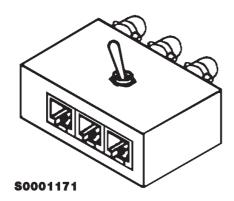

## **Service Cable**

The service cable offers an optional possibility to test phone if audio test box is not available.

#### **Product Code**

Service Cable:

0730038

#### **View of Service Cable**

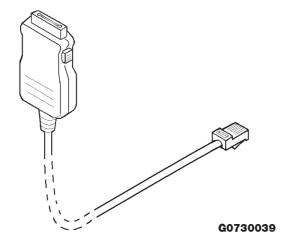

Page 6 Original 08/97

Service Tools/Accessories

# **System Cable SCM-1**

The system cable connects the phone to the power supply and service accessories.

### **Product Code**

System Cable: 0730066

# **View of System Cable**

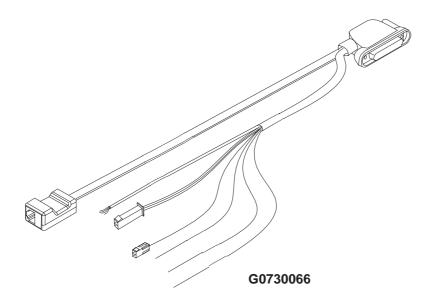

**Technical Documentation** 

# Remote SIM Reader CAE-2 and SIM Snap with Connector & Cable DKS-4

The Remote SIM Reader has only one function, namely to connect a SIM card to the phone when it is disassembled. The normal SIM card holder can not be used as it is part of the mechanics.

The reader consists of two parts: firstly a snap with integrated PCB and a cable and secondly a modified NME-1 external cardreader. (can only be used for this application!)

The function is very simple. A large SIM card (network or test SIM) is insertedinto the SIM reader, the 8-pin modular connector is connected to the reader and the snap is fitted on top of the SIM reader mounted on the PCB and clicked in position. Observe that the card detect switch is engaged. The NME-2 transceiver is then operational.

#### **Product Code**

Remote SIM Reader CAE-2: 0630098
SIM Snap with Connector & Cable DKS-4: 0750106

#### **View of External SIM Reader and Accessories**

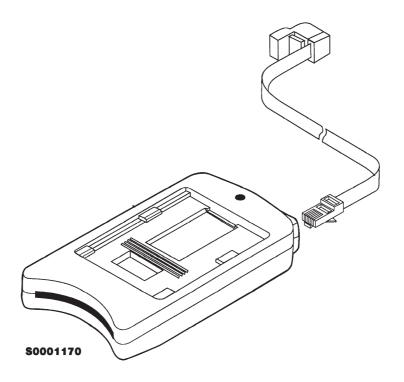

Page 8 Original 08/97

Service Tools/Accessories

#### SIM Guide Removal Tool SRT-1

The tool is designed to destructively remove the SIM guide plastic part from the bottom enclosure.

To remove a SIM guide, insert the little steel plate under the SIM guide and apply downward force to the lever and the guide will breake off. New SIM guides can be ordered, code 9450588.

#### **Product Code**

SIM Tool SRT-1:

0750104

#### **View of SIM Guide Removal Tool**

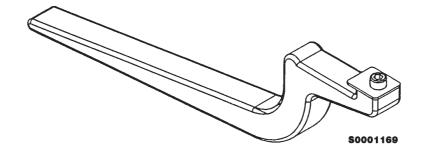

Service Tools/Accessories

**Technical Documentation** 

#### Modular Cable DKH-1

DKH-1 is a standard 1 meter long flat cable with male modular-8 connectors in both ends. In a complete service concept two pieces of the DKH-1 is needed.

#### **Product Code**

Modular Cable:

9780084

#### **View of Modular Cable**

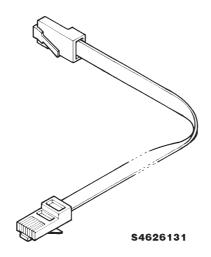

Page 10 Original 08/97

Service Tools/Accessories

# PC/MBUS Adapter DAU-2

DAU–2 is connected between the phone and the serial (COM) port of the PC. It matches the M2BUS data bus signals to the serial data bus of the computer.

#### **Product Code**

PC/MBUS Adapter DAU-2:

0750006

#### View of DAU-2

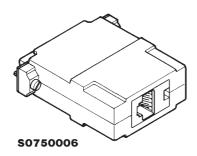

# D9/D25 RS-232 Adapter

Suitable adapter between DAU–2 and computers having 9 pin D connector as a serial port.

#### **Product Code**

D9/D25 RS-232 Adapter:

4626170

# **View of Adapter**

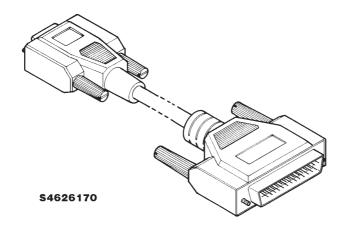

**Technical Documentation** 

# SW Security Device "Dongle" PKD-1

SW security device "Dongle" is a piece of hardware enabling the use of the service software when connected to the parallel (LPT) port of the PC. Whitout the dongle present it is not possible to use the service software. Printer or any such device can be connected to the PC through the dongle if needed.

Caution: Make sure thet you have switched off the PC and the printer

before

making connections!

Caution: Do not connected the PKD-1 to the serial port. You may dam-

age

your PKD-1!

#### **Product Code**

SW Security Device PKD–1: 0750018

#### **View of SW Security Device**

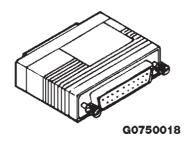

Page 12 Original 08/97

Service Tools/Accessories

#### Flash Prommer FPS-3

FLASH prommer is used to update the main software of the phone, should that some day become necessary. Updating is done by first loading the new MCU software from PC to the FLASH prommer and then loading the new SW from prommer to the phone. When updating more than one phone in a row, the new MCU SW must be loaded to the prommer only in the beginning.

Service software (called also PC Locals) is used to control the functions of the phone with IBM compatible PC/286 or higher or compatible personal computer during the service work. PC and PC Locals are maybe the most important service tools nowadays.

Please refer to the Flash Prommer's user's guide for instructions on the flash prommer's installation and operation.

#### **Product Code**

Flash Prommer:

0770017

#### **View of Flash Prommer**

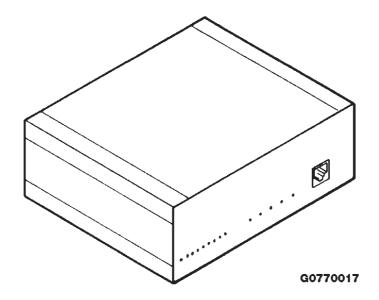

Service Tools/Accessories

**Technical Documentation** 

This page intentionally left blank.

Page 14 Original 08/97